# **Voir, écouter, trier, zapper**

Les stations radios ou chaînes TV s'obtiennent à partir du formulaire de recherche ou à partir de critères pré-établis accessibles aux menus "TV, le choix" ou "Radio, le choix" :

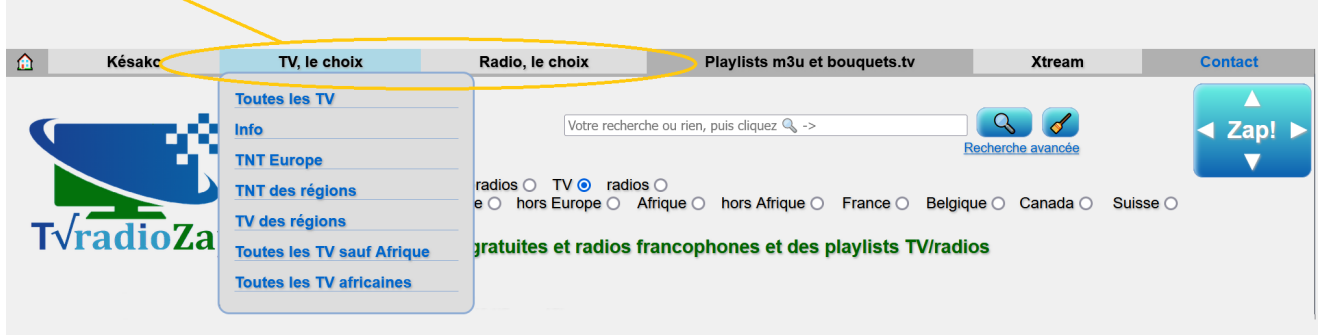

#### Le résultat se présente ainsi :

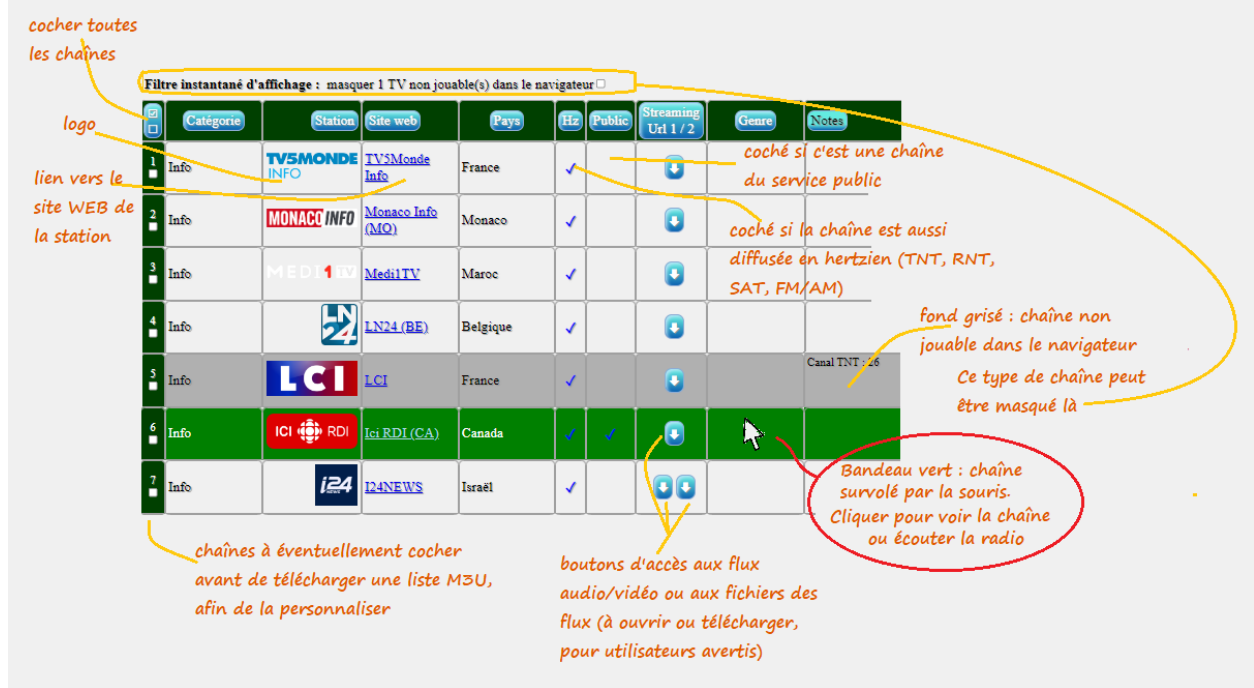

**Grâce aux boutons de tri**, vous pouvez ordonner la liste jusqu'à 3 niveaux. Exemple : cliquer les boutons (Station), puis Catégorie), puis (Pays) ordonnera la liste par pays, dans chaque pays par catégorie, et dans chaque catégorie, par nom de station. L'ordre est conservé dans une liste M3U, mais pas dans les listes de type M3U+, Bouquet TV ou Xtream, où l'ordre est par catégorie et nom de station, modifiable seulement par votre lecteur IPTV.

Le tri sur les adresses http des sites ou de streaming se fait par nom de domaine.

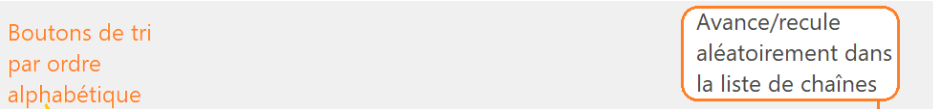

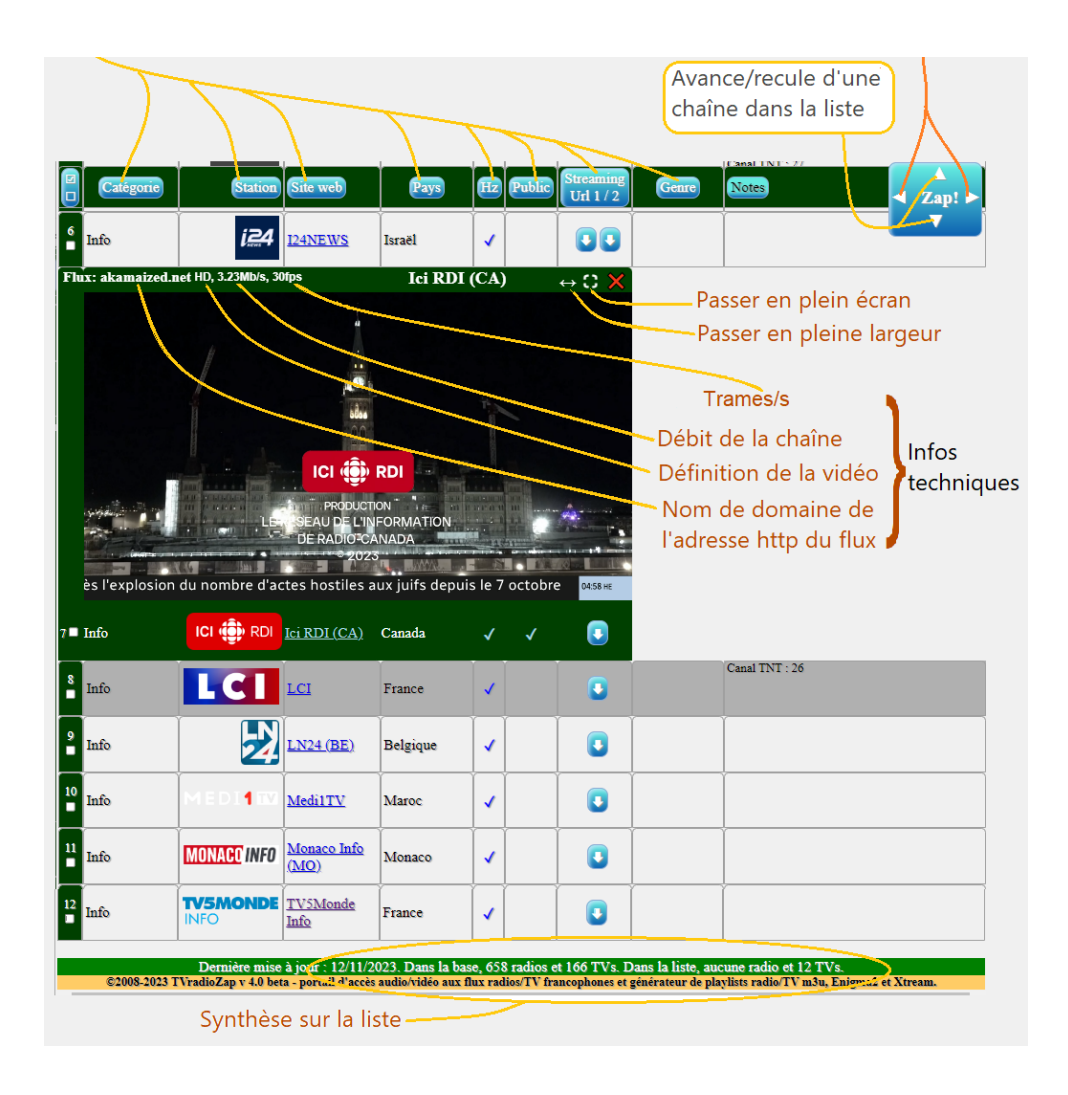

**Important : conséquence des abus publicitaires, les navigateurs interdisent aujourd'hui le lancement automatique du son avec la vidéo. Pour une page nouvelle il vous sera nécessaire d'interagir avec le lecteur, comme activer manuellement le son de la première vidéo lue ou de la première radio écoutée en cliquant le contrôle de volume montré dans les copies d'écran à suivre. Le son restera actif pour les vidéos suivantes lues dans le même lecteur.**

### **Le lecteur**

Le lecteur est affiché au-dessus de la ligne de la station quand on la clique, et est maintenu visible en cas de déplacement dans la liste. TVradioZap affiche en haut du lecteur le nom de domaine du serveur qui fournit le flux, ainsi que des infos techniques sur les chaînes TV de type "HLS/M3U8" lorsque celles-ci sont disponibles.

**Pour la TV**, TVradioZap utilise plusieurs lecteurs vidéo suivant la source (Youtube ou Dailymotion par exemple nécessitent des lecteurs spécifiques).

Tous sont similaires et permettent la vue plein écran, le PIP (affichage de la vidéo n'importe où hors de son cadre), le réglage du niveau sonore etc… il suffit de laisser le pointeur souris au-dessus de la zone vidéo pour voir apparaître les contrôles, en plus des boutons pleine largeur et plein écran présentés en haut du cadre et communs à tous.

Pour la large majorité des chaînes TV qui utilisent le format standard HLS/M3U8, TVradioZap fournit un lecteur avec une barre d'outils personnalisée, où vous retrouverez les mêmes réglages, comme le volume, le PIP, le plein écran, les sous-titres (menu "⋮"), mais aussi des infos techniques sur le flux au menu "ⓘ" :

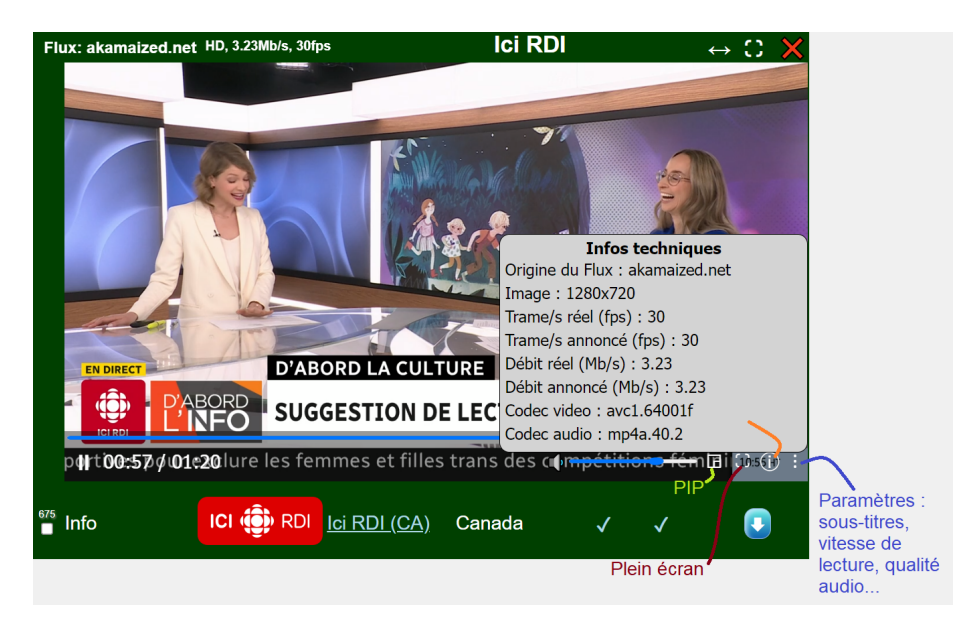

**Pour la radio**, le lecteur est unique, le logo de la station s'affiche au milieu :

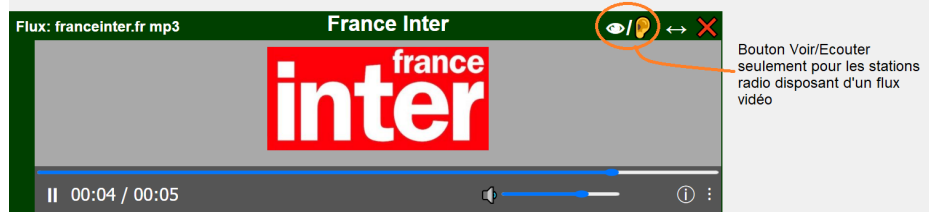

**Pour les radios présentant aussi de la vidéo**, comme les radios fournissant l'audio d'une chaîne TV d'info associée, les radios musicales associées à une chaîne de clips, ou les

radios avec WEBcams en studio, un bouton  $\mathcal{D}/\mathcal{D}$  supplémentaire est fourni en haut du lecteur pour passer de l'audio à la vidéo. Re-cliquer le bandeau de la ligne de la station ou son logo permettant toujours d'alterner les flux de la chaîne quand il y en a deux, cela fonctionne également pour choisir le flux audio ou vidéo.

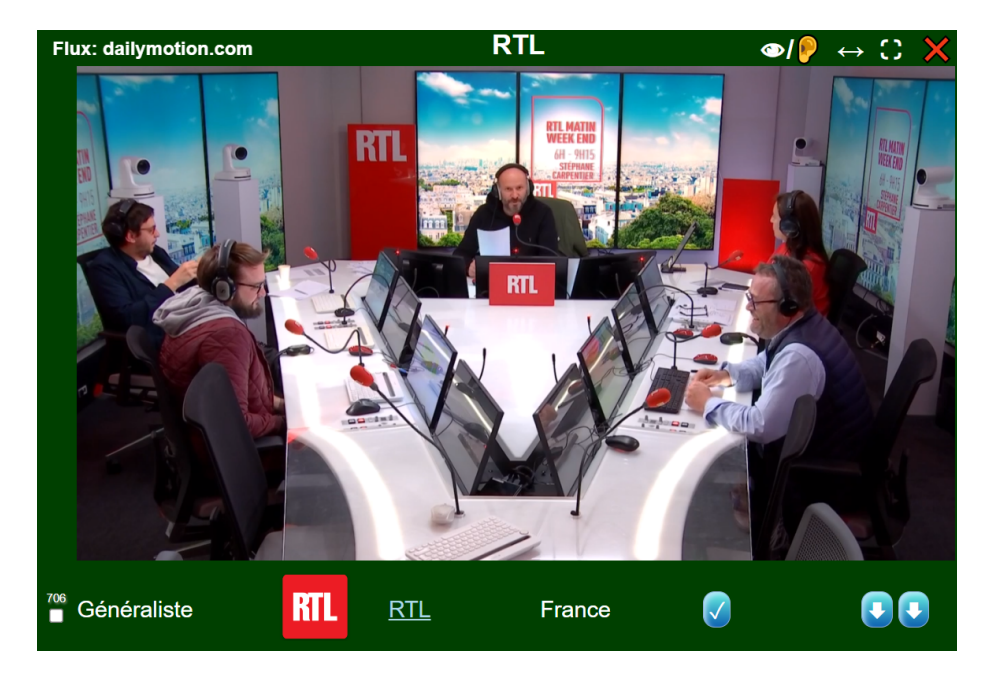

# **La recherche simple**

La recherche simple vous permet de trouver les chaînes dont le nom, la catégorie ou le genre inclut le texte que vous aurez entré.

Si votre entrée ne comporte qu'une ou deux lettres, la recherche vous donnera les stations commençant par ces lettres, la catégorie et le genre sont alors ignorés.

La recherche simple limite les résultats aux pays et aux types (TV, Radios) sélectionnés par les cases à cocher.

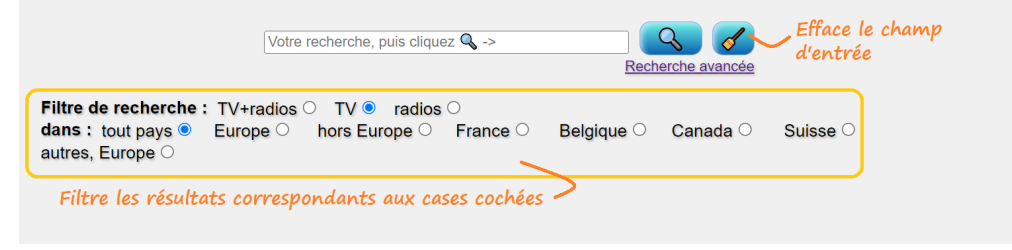

#### Pour **tout** obtenir dans les domaines précisés par les cases à cocher, **laissez le champ vide et cliquez juste le bouton**

Pour une recherche standard, tapez juste le texte cherché

Pour une recherche sur plusieurs critères, les séparer par un espace et ajouter "+" devant chacun

Pour exclure des critères, faites les précéder par "-"

Pour une recherche stricte, mettre le texte cherché entre guillemets.

Pour une recherche des radios/TV dont le nom doit commencer par le texte indiqué, le faire précéder d'un guillemet.

Pour une recherche des stations dont le nom doit finir par le texte indiqué, le terminer par un guillemet.

Si 1 ou 2 caractères seulement sont donnés, ce sont les stations dont le nom commence par ces lettres qui seront listées. *La catégorie et le genre sont alors ignorés.*

"\_" est le caractère jocker pour remplacer n'importe quel caractère.

Les possibilités peuvent être panachées

La recherche ne distingue pas majuscules et minuscules.

#### **Exemples**

Cliquer le boutonaprès avoir coché "Belgique" fournira la liste de toutes les stations belges.

#### **rock**

trouve les stations *NRJ Rock, Skyrock, Rock One, Rockabilly… et toutes les radios dont le genre est "rock"*

**bfm +france** trouve *BFM, BFM Business…* ET *France-Inter, France Culture…*

**france -bleu** trouve *France-Inter, France Culture…* mais pas *France Bleu*

**"rock One"** trouve *Rock One* et rien d'autre

#### **"hot** trouve *Hot Fresh* ou *Hot Radio* mais pas *CKLM Hot*

**bleu"** trouve *France Bleu* mais pas *Bleu Ciel*

### **fr**

trouve toutes les radios commençant par ces lettres (*France… Fréquence…*)

**r\_ck** trouve *rock* ou *rack* ou *rsch*…

**"r\_\_"** trouve toutes les radios en 3 lettres commençant par *r*

## **La recherche avancée**

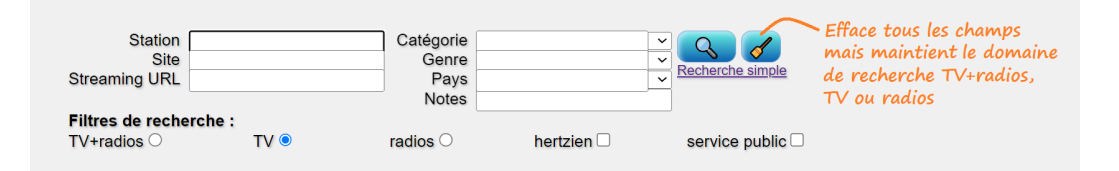

Le lien à côté des boutonspermet de passer de la recherche simple à la recherche avancée, ou inversement.

Le filtre de recherche ajoute les cases à cocher "hertzien" (stations aussi diffusées par les ondes : TNT, SAT, RNT, AM/FM/DAB) et "service public". Le pays est désormais à renseigner dans le champ à cet effet.

Les règles pour une recherche simple (voir plus haut) s'appliquent aussi à la recherche avancée, mais indépendamment sur chaque champ.

Si plusieurs champs sont renseignés, les stations trouvées sont celles qui auront tous les critères demandés.

**Ne pas oublier de décocher les cases non souhaitées ou d'effacer les champs de recherches précédents avant de lancer une nouvelle recherche.** Le boutonest prévu à cet effet. A noter qu'il conserve le domaine dans lequel vous êtes (Radio+TV, TV ou radio)

Les listes déroulantes permettent d'initialiser un champ, mais **vous n'êtres pas limité à la liste**, vous pouvez modifier ou ajouter des mots-clés de recherche.

Le champ "Site" permet une recherche sur les adresses http des sites WEB des stations

Le champ "Genre" précise la catégorie ou la nature de la station, de même que "Notes", plus général et informel

Le champ "streaming URL" s'adresse aux utilisateurs experts. La recherche s'effectue sur les deux URL possibles par chaînes, supportées par TVradioZap. Par exemple "dailymotion" entré dans ce champ permettra de trouver toutes les chaînes TV diffusées par dailymotion.com. L'adresse "streaming URL" est celle qui fournit soit le flux audio/vidéo, soit le fichier des URL du flux, notamment pour le streaming TV en HLS/M3U8. Le domaine de l'adresse "streaming URL" est en général, mais pas toujours, celui qui fournit aussi le flux audio/vidéo.